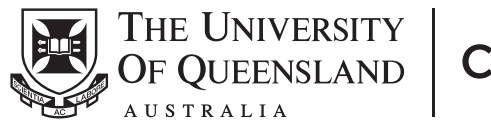

| Create change

#### OHS Hazard and Incident Reporting: A guide for managers and supervisors

This guide will help you navigate your way around the functions that you will use when managing hazards and incidents in your role as a supervisor or manager at The University of Queensland.

### Home page

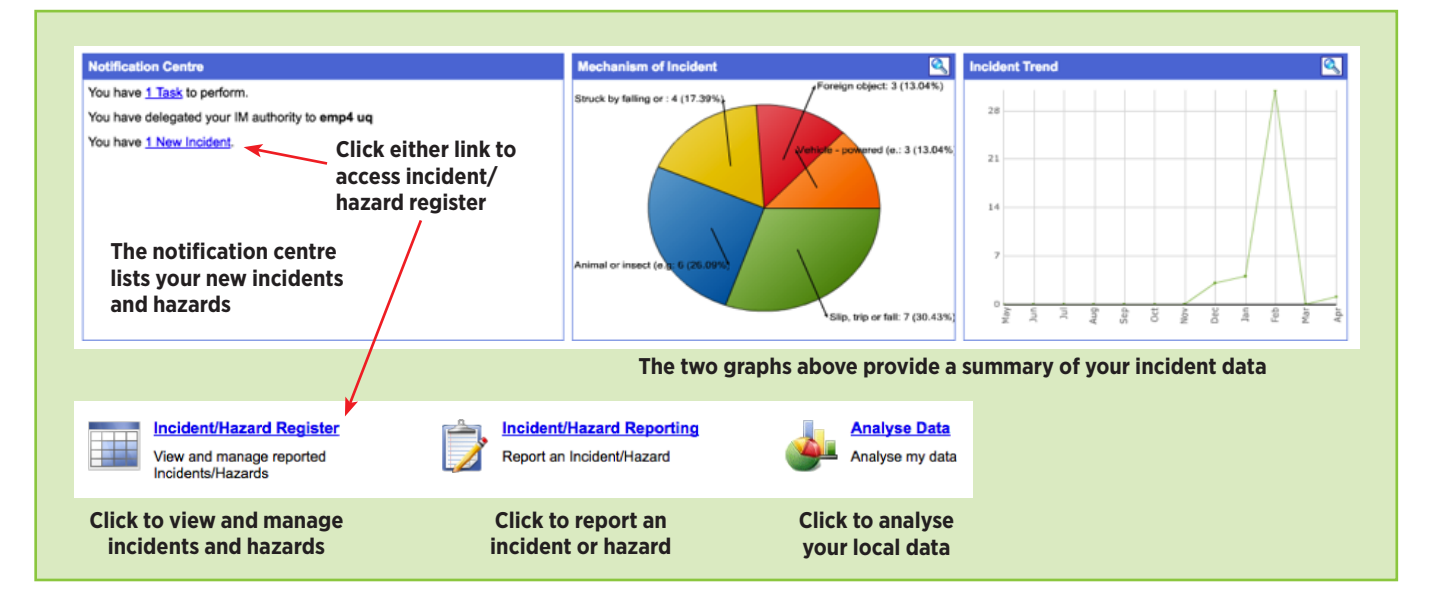

## Incident/Hazard Register

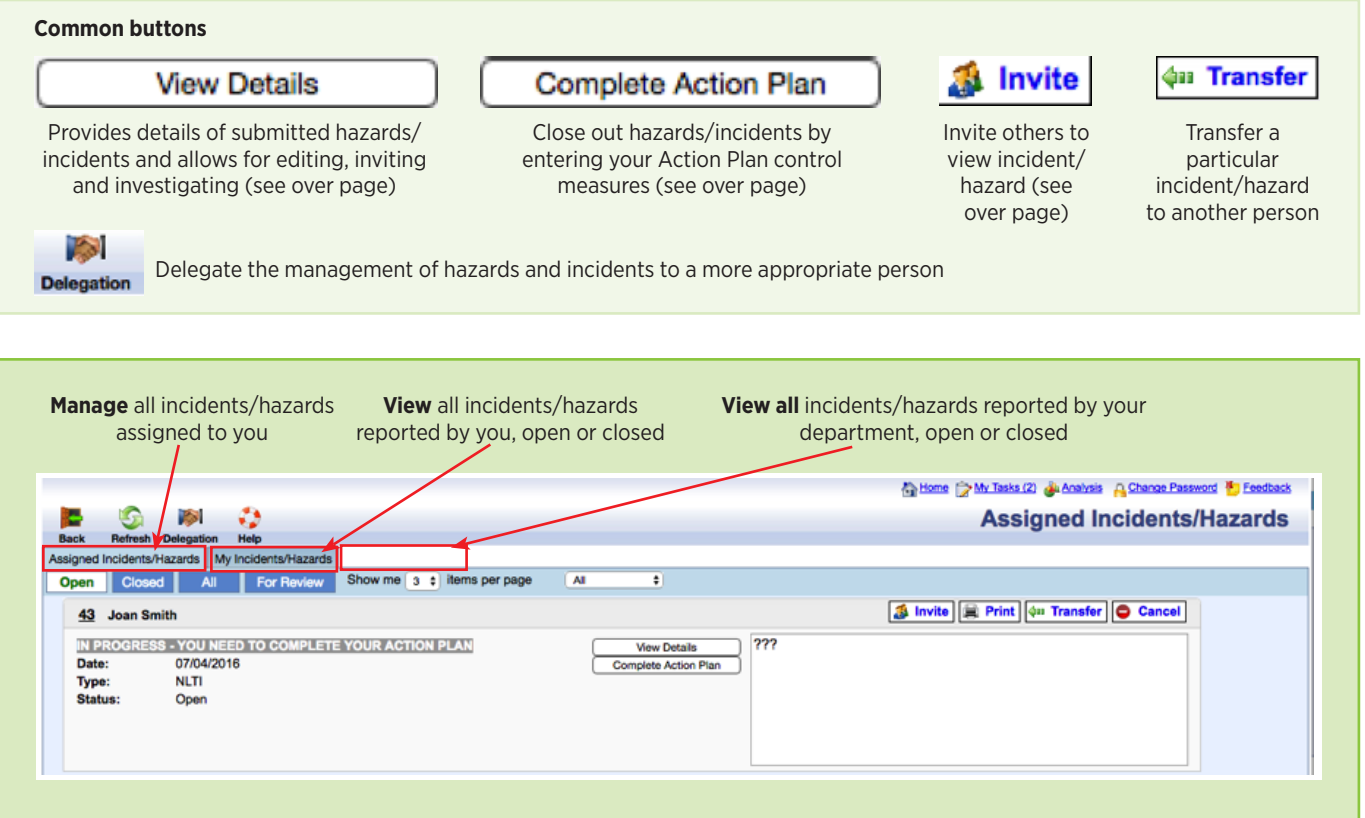

**You need to complete an Action Plan for every hazard or incident (see over page for more). When completing an action plan you will be prompted to enter the immediate action you took after being informed of the incident or hazard.**

#### Action Plan steps

Can this Risk be eliminated? O

**Step 1** – Enter the immediate action you took after being informed of the incident of hazard

Enter the immediate action you took after being notified of the incident:  $\bullet$  $\Box$ 

#### **Step 2** – Rate the risk level at the time the hazard/incident occurred.

Rate the level of Risk (Consequence X Likelihood) at the time of this Incident:

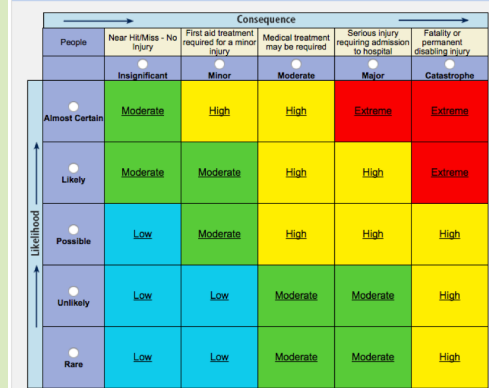

**Step 3** - Select the most appropriate contributing factor from the drop down menu, and provide a description in the text below. Then select the most appropriate control measure form the next drop down menu and provide details below. To add more contributing factors or control measures, click on the green cross at the bottom of each window.

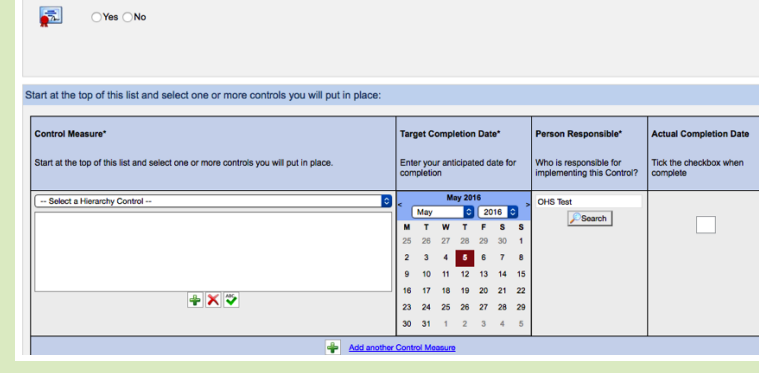

**Step 4** – This step requires you to rate the risk once the appropriate controls have been implemented.

Once you have completed Step 4, click the submit button

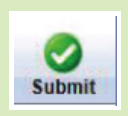

## View Incident/Hazard Details

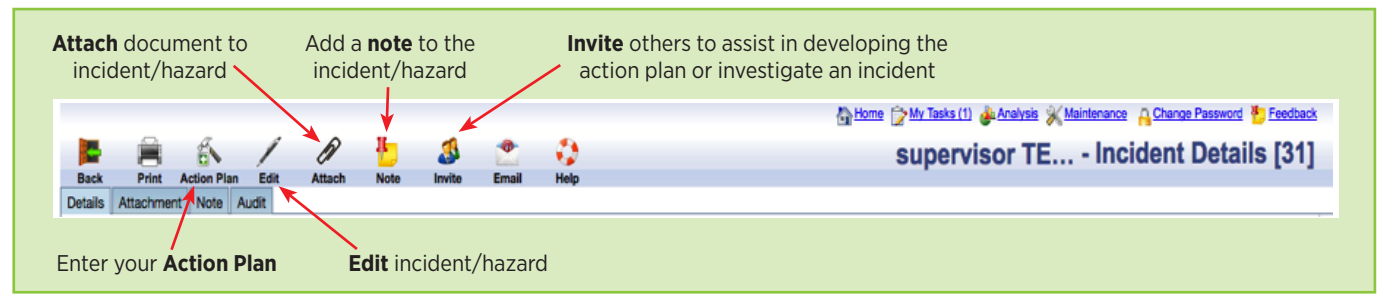

# Reporting/Analysis

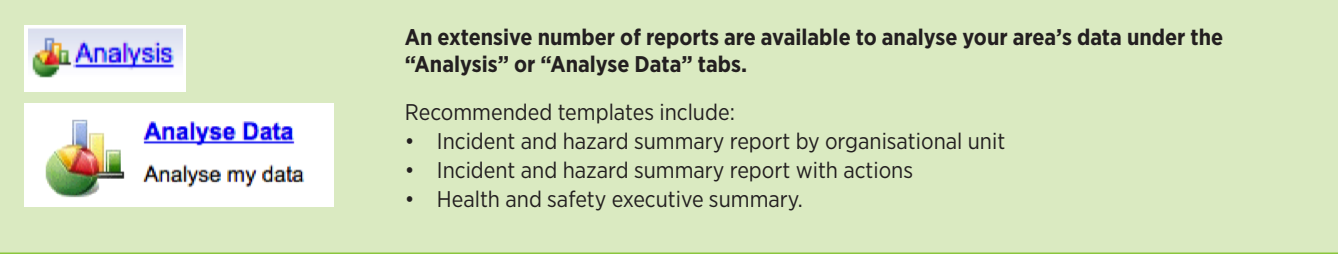

For technical assistance and support please phone ITS Help Desk on **(07) 336 56000** or log a job via the self-service portal:

**https://servicedesk.its.uq.edu.au/ServiceDesk.bridgeit#/logon**